# **Aplicação para Visualização e Obtenção de Dados e Resultados em Problemas de Localização – Distribuição: um Protótipo de um Sistema de Apoio à Decisão<sup>1</sup>**

Rui Borges Lopes (\*),Sérgio Santos Barreto (\*\*), Carlos Ferreira (\*\*\*), Beatriz Sousa Santos (\*) DEGEI, Universidade de Aveiro (\*\*) ISCA, Universidade de Aveiro – CIO, Universidade de Lisboa (\*\*\*) DEGEI, Universidade de Aveiro – CIO, Universidade de Lisboa

*Resumo* **– Este trabalho descreve uma aplicação, desenvolvida para plataformas Windows, com o objectivo de permitir a obtenção de dados, resolução de instâncias e visualização de resultados em Problemas de Localização-Distribuição. Esta proposta de um Sistema de Apoio à Decisão tem como principal objectivo apresentar um conjunto de boas soluções para este tipo de problema; no entanto, subjacente ao seu desenvolvimento está também a concretização de uma interface de utilizador intuitiva e eficaz, o que permitirá uma utilização por uma audiência mais alargada.** 

*Abstract* **- This paper describes an application developed for Windows platforms in order to allow data acquisition, instance solution and results visualization in the scope of Location-Routing Problems. The main goal of this proposal is to provide a Decision Support System capable of providing a set of good solutions for this type of problems; however, having an intuitive and easy to use user interface is a fundamental concern so as to make this system usable for a large audience.** 

## I. INTRODUÇÃO

As actividades logísticas, relacionadas com a localização e distribuição, têm assumido uma importância crescente e decisiva no quotidiano de uma parte significativa de empresas e instituições. Por esse motivo, uma abordagem integrada da localização e da distribuição e um apoio à tomada de decisão, poderão constituir uma vantagem competitiva importante.

Actualmente, quando os gestores têm que tomar uma decisão relativa à localização de uma fábrica, centro de distribuição, armazém, depósito ou até mesmo de uma loja, (de uma forma genérica, um Centro de Acção – CA) têm a tendência de suportar a sua decisão na experiência adquirida. Isto acontece porque têm em mente que os sistemas logísticos são complexos, podendo integrar um grande número de variáveis, sendo cada sistema em estudo

-

um caso particular com características próprias, algumas dificilmente mensuráveis.

Por este motivo, quando se desenha um sistema de localização e distribuição, é importante que se disponha de uma ferramenta que consiga optimizar a solução e apresentá-la de forma a que a pessoa que tem de decidir (o decisor) possa facilmente perceber e, com base nela, suportar a sua decisão no que diz respeito ao sistema logístico. No entanto, o decisor não deve apenas ter em linha de conta o custo estimado, mas também outros factores como o nível de serviço ou mesmo as estratégias e motivações da empresa ou instituição.

Apesar de existirem estudos relativos a Problemas de Localização-Distribuição (PLD) [1,2,3] e estudos relativos a Sistemas de Apoio à Decisão (SAD) [4], no que diz respeito ao cruzamento entre as duas temáticas o panorama não é tão animador, existindo mesmo uma lacuna no que diz respeito a sistemas de apoio à decisão para este tipo de problemas.

Desde logo, um dos grandes problemas encontrados prende-se com o foco dos estudos sobre PLD. Muitos destes estudos são feitos de e para investigadores, reduzindo a sua gama de possíveis utilizadores (e consequentemente a sua utilidade), restringindo-os mesmo a especialistas da área. Neste trabalho pretende-se mostrar uma ferramenta desenvolvida com o objectivo de preencher esta lacuna, tendo a possibilidade de incorporar algoritmos avançados ao mesmo tempo que permite que o decisor possa de uma maneira fácil, rápida e intuitiva obter um conjunto de boas soluções.

Pretende-se pois apresentar uma aproximação interactiva, desenvolvida para Problemas de Localização-Distribuição com Capacidade (PLDC), que têm como principal característica a simultaneidade de duas decisões: localização de CA e construção de rotas de distribuição por um conjunto de clientes, a partir dos CA instalados. Este protótipo de SAD apresenta duas características chave, no âmbito da interface de utilizador e nos algoritmos de resolução, que cumprem objectivos inicialmente definidos, com base no conhecimento dos

<sup>&</sup>lt;sup>1</sup> Este trabalho foi desenvolvido no âmbito do Mestrado em Gestão das Operações da Universidade de Aveiro.

potenciais utilizadores. No que respeita à interface, privilegiou-se a facilidade de aprendizagem e de utilização. No que concerne aos algoritmos, combina-se a possibilidade de resolução exacta com a utilização de heurísticas e procedimentos de melhoramento, permitindo a rápida exploração de cenários alternativos.

O objectivo deste trabalho é pois de apresentar uma aplicação com um ambiente onde os utilizadores possam, de uma forma integrada visualizar e até obter os dados do problema (clientes a servir e correspondente localização e procura; depósitos a instalar e respectiva localização e capacidade; capacidade dos veículos) e ainda resolver instâncias e obter e visualizar as soluções propostas, tendo por base uma metodologia que apresenta bons resultados em problemas de localização – distribuição [5].

É de notar ainda que, ao oferecer ao utilizador a possibilidade de obter diferentes soluções (para o mesmo caso), geradas através de um conjunto de diferentes métodos de agrupamento de clientes, estamos de facto a proporcionar-lhe um maior conhecimento do problema, apoiando-o na tomada de decisão.

O protótipo da aplicação foi desenvolvido para plataformas Windows® em Visual Basic 6.0, com o qual foi possível atingir os objectivos atrás descritos.

# II. DESCRIÇÃO GERAL DA APLICAÇÃO

A aplicação desenvolvida organiza-se num único ecrã sendo as funcionalidades acessíveis a partir desse ecrã, através da barra de ferramentas, ou com recurso ao menu, de forma a que seja de simples utilização pelos utilizadores alvo desta aplicação. Neste contexto, o utilizador alvo é tipicamente um decisor, com formação superior e moderados conhecimentos informáticos, mas com uma forte experiência na temática (experiência profissional em situações reais de instalação de depósitos e desenho de sistemas logísticos) e que apenas utilizará a aplicação esporadicamente. Este perfil do utilizador alvo sugere que o ênfase do projecto da interacção com o utilizador deve ser sobretudo na facilidade de aprendizagem, ou seja, pretende-se que o sistema seja intuitivo. Com este objectivo e tendo em consideração o perfil dos utilizadores alvo, a tarefa que pretendem realizar com a ajuda do SAD, assim como os principais princípios e directivas que se referem às questões fundamentais do projecto de interfaces (como consistência, compatibilidade, familiaridade, *feedback*, robustez, etc.) [6,7] foi desenvolvida a interface com o utilizador.

Esta interface tem por objectivo permitir a obtenção, visualização e edição dos dados, resolução das respectivas instâncias e e obtenção dos resultados de um PLD. Para esse fim o SAD oferece a possibilidade de:

- introduzir (ou editar) dados novos (ou já existentes) por forma a caracterizar um problema;
- determinar soluções;
- visualizar os resultados de uma forma numérica ou gráfica;
- exportar os dados criados para outras aplicações;
- exportar a solução de uma forma gráfica;
- permitir a mudança do idioma da aplicação;
- obter ajuda sobre a forma de utilização.

Esta aplicação, com uma arquitectura aberta, torna possível a integração de novas funcionalidades, sendo constituído por duas partes: os algoritmos de resolução e a interface de utilizador.

Os procedimentos de obtenção das soluções são utilizados com base em dois tipos de programas. Esses programas implementam os diferentes passos do algoritmo: o algoritmo de agrupamento de clientes, um algoritmo para o problema do caixeiro viajante e a optimização dos grupos de clientes que se encontram integrados na aplicação através do uso de *dlls* e o CPLEX® imbuído no programa Mpl para Windows, que permite o cálculo do problema de localização-afectação com capacidade (PLAC).

Apesar de utilizar estes programas a aplicação foi desenvolvida de forma a utilizar qualquer outro pacote de *software*, desde que verifique os requisitos de comunicação necessários. Por este motivo o tempo de cálculo do programa está directamente dependente da capacidade de resolução dos pacotes de *software* (para programação inteira) utilizados.

Uma das grandes vantagens de incorporar o método de obtenção da solução (algoritmo) na aplicação prende-se com o facto de permitir que o utilizador possa efectuar alterações (eventualmente testes a dados introduzidos) podendo, em poucos segundos, voltar a "correr" o algoritmo e obter uma nova solução. Esta capacidade representa uma vantagem relativamente a outros SAD desenvolvidos para problemas semelhantes, na medida em que não é necessário sair da aplicação para obter a solução e de seguida importá-la, tornando o processo de efectuar alterações algo penoso para o utilizador (sendo muitas vezes o principal motivo do insucesso de um SAD deste tipo).

Relativamente à interface de utilizador, esta será descrita na secção que se segue.

## *A. Interface de Utilizador*

O principal objectivo subjacente ao desenvolvimento da interface foi o de permitir de um modo rápido, fácil e eficaz, o acesso às soluções dos problemas levantados ao nível da localização-distribuição.

Os princípios que estiveram na base do desenho da interface foram os seguintes [8]:

- facilidade de aprendizagem: permitir que qualquer utilizador, mesmo não conhecendo o sistema, o possa utilizar intuitivamente;
- robustez: permitir que o utilizador recupere de situações não intencionais;
- interactividade: permitir que a informação circule eficientemente entre o utilizador e o sistema e viceversa;

• baseado em eventos: permitir que o utilizador esteja consciente das tarefas que está a executar.

Assim sendo, e para cumprir esses mesmos princípios, foi desenhada e testada uma interface (Fig. 1) constituída por quatro partes distintas:

- uma barra de ferramentas com botões correspondentes a diversas funcionalidades (Fig. 1, Área A);
- uma componente alfanumérica onde consta a informação respeitante aos problemas (como os clientes, os depósitos<sup>2</sup> e a capacidade dos transportes) (Fig. 1, Área B);
- uma área de visualização onde é possível visualizar informação relativa aos mapas (Fig. 1, Área C);
- uma barra de estado onde é possível visualizar a medida de proximidade e o método de agrupamento utilizados, uma imagem a indicar se a disposição dos objectos visualizados no mapa é a fornecida pela aplicação (Sim:  $\triangle$ : Não:  $\heartsuit$ ) e ainda se a solução obtida é óptima ou aproximada (Fig. 1, Área D).

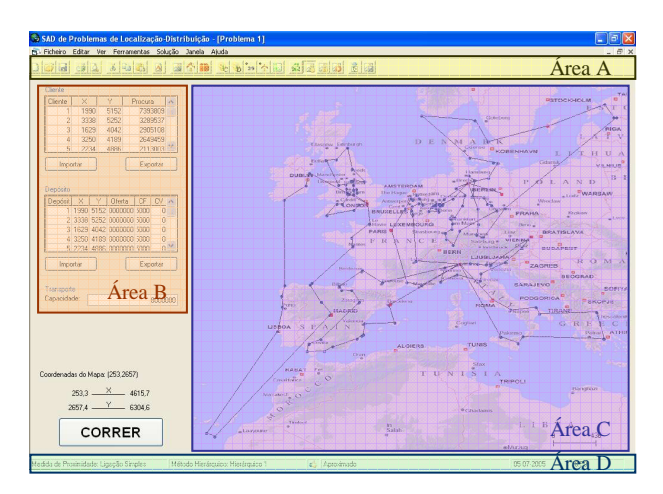

Fig. 1 – Interface da aplicação caracterizada pelas suas diferentes áreas de visualização.

Relativamente à barra de ferramentas, esta contém um conjunto de botões correspondentes a diversas funcionalidades, para além das habituais (Novo, Abrir, Gravar, Imprimir, etc.). A maior parte dessas funcionalidades é acessível não só através da barra de ferramentas, como também através do menu, permitindo uma maior flexibilidade para o utilizador:

 **Idioma:** permite alterar o idioma da aplicação;

**Importar mapa:** possibilita a importação da imagem referente ao mapa;

*A* Importar imagem do cliente/depósito: permite importar as imagens associadas aos clientes/depósitos;

*Cor* **do cliente/depósito:** permite alterar a cor dos objectos que representam os clientes/depósitos no mapa;

**29 Mostrar etiquetas:** possibilita a visualização ou não das etiquetas (identificação) dos clientes e depósitos;

**Mostrar mapa de procura:** permite que o utilizador possa ver o mapa baseado na procura dos clientes;

**Recalcular escala:** permite recalcular a escala de visualização por forma a que seja possível visualizar todos os objectos ajustados ao tamanho do mapa;

**Mover mapa:** permite mover o mapa dentro da área de visualização. Através desta opção é possível ajustar a posição do mapa aos restantes objectos (clientes e depósitos);

**Manter relação entre mapa e objectos:** permite manter a relação entre o mapa e os objectos. Esta opção dá a possibilidade ao utilizador de ter diferentes escalas de visualização para o mapa e os objectos;

**Esconder mapa:** permite esconder a imagem inserida no mapa por forma a permitir uma melhor visualização dos objectos;

**E** Importar solução: permite importar um ficheiro de solução (com os valores óptimos obtidos) de outro *software*;

**Guardar mapa:** permite guardar num ficheiro a imagem do mapa e dos objectos que se encontram visíveis.

A interface apresentada foi sujeita a testes informais, de adaptação dos utilizadores reais, tendo sempre em consideração os princípios referidos anteriormente.

## III. FUNCIONAMENTO DA APLICAÇÃO

Descreve-se nesta secção o modo de funcionamento da aplicação apresentada. Em primeiro lugar é necessário proceder à introdução de toda a informação necessária à especificação e resolução do problema.

Após a obtenção dos dados é possível proceder a um conjunto de alterações do ponto de vista gráfico, nomeadamente associar mapas e imagens, alterar escala, etc., facilitando a leitura da informação. Por último podese correr o algoritmo, em que se torna possível ao utilizador visualizar a solução que pretende.

De seguida, será descrito com maior detalhe o funcionamento da aplicação, assim como as suas funcionalidades principais.

# *A. Aquisição de Dados*

A informação necessária à obtenção da solução através desta aplicação é a seguinte:

- localização dos clientes a servir;
- procura de cada cliente;
- localização potencial dos depósitos;
- capacidade de cada depósito;
- capacidade dos transportes.

 $\overline{a}$ 

**Mostrar imagens**: permite que se possa activar ou desactivar a opção de visualização das imagens dos clientes e depósitos;

<sup>&</sup>lt;sup>2</sup> Utiliza-se, a partir deste momento, a designação depósito para o CA.

A aplicação permite a introdução desta informação de uma forma conjunta ou unitária (um cliente ou depósito de cada vez).

Para se fazer a introdução de uma forma conjunta, existe a opção de abrir um ficheiro gravado (permitindo recuperar toda a informação referente a um problema que tenha sido previamente gravada na aplicação) assim como de importar dados (clientes e/ou depósitos). O utilizador pode desta forma rapidamente importar grandes quantidades de informação, mesmo que provenham de outras aplicações (no caso da importação de dados).

Relativamente à introdução (ou manutenção) unitária de dados novos (ou já existentes), esta pode ser feita com recurso às grelhas de dados (de uma forma numérica) ou através da introdução directa no mapa (de uma forma gráfica).

No que diz respeito ao funcionamento das grelhas, este é semelhante ao de uma folha de cálculo, tornando desta forma mais fácil e intuitiva a introdução e/ou edição dos dados.

| Cliente  |     |     |          |  |
|----------|-----|-----|----------|--|
| Cliente  | X   |     | Procura  |  |
|          | 151 | 264 | 1100     |  |
|          | 159 | 261 | 700      |  |
| 3        | 130 | 254 | 800      |  |
| 4        | 128 | 252 | 1400     |  |
| 5        | 163 | 247 | 2100     |  |
| Importar |     |     | Exportar |  |

Fig. 2 – Grelha de dados dos clientes com as opções de importação e exportação de informação.

A introdução directa dos dados no mapa, por sua vez, facilita ao utilizador a identificação da posição no mapa (coordenadas cartesianas) aonde pretende inserir o cliente e/ou depósito. Por forma a editar esta informação existe a possibilidade de "arrastar" os clientes e/ou depósitos através do mapa (permitindo a edição das suas coordenadas de localização).

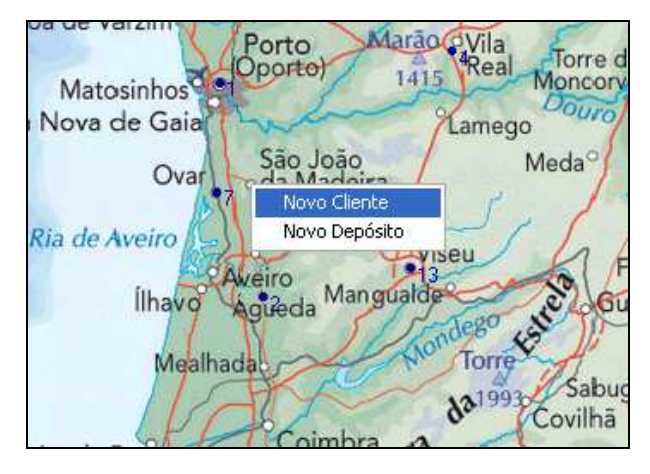

Fig. 3 – Introdução de dados directamente no mapa.

Por último, a introdução da capacidade dos transportes é feita de forma unitária.

#### *B. Visualizção*

Do ponto de vista da visualizção grande parte das funcionalidades giram em torno da área referente ao mapa e da sua interacção com os restantes objectos (clientes, depósitos e rotas). Desde logo, na área do mapa, existe um conjunto de funcionalidades por forma a permitir a introdução, edição e visualização dos dados. Relativamente à visualização, do ponto de vista dos clientes e depósitos, foi tida em consideração a sua posição na área do mapa, garantindo que os objectos (clientes e depósitos), e respectiva informação, fossem sempre visíveis [9] (Fig. 4).

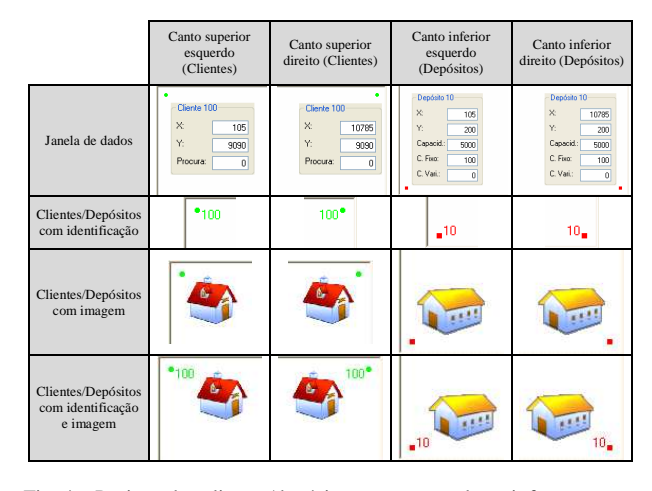

Fig. 4 – Posição dos clientes/depósitos e correspondente informação no mapa.

É ainda possível importar as imagens referentes ao mapa, clientes ou depósitos sobre os quais se pretende trabalhar (podendo ter qualquer um dos formatos *standard*: \*.bmp; \*.jpg; \*.ico; etc…), esconder o mapa para facilitar a visualização dos restantes objectos e ainda mudar a cor de representação dos clientes e depósitos.

Para se definir a escala do mapa, uma das hipóteses é, com base numa distância conhecida do mapa, definir essa distância, sendo os restantes valores automaticamente ajustados a essa escala. A outra hipótese de definição da escala é através da definição do máximo de altura e de largura do mapa em que, mediante a introdução desses valores, é assumida a escala para o problema.

Outra das opções presentes é a possibilidade de alterar a escala de visualização. O sistema permite que o utilizador aumente ou diminua a escala de visualização por forma a melhor visualizar os dados contidos no mapa (permitindo fazer *zoom* sobre uma área específica, como se pode ver pela Fig. 5 e Fig. 6). Acoplada a esta opção existe a hipótese de manter a escala entre mapa e objectos que, caso esteja desactivada, permite distinguir ambas as escalas, ou seja, torna possível alterar a escala dos objectos sem que seja necessário alterar a escala do mapa. Esta funcionalidade, associada à opção "mover mapa" possibilita que, de uma forma simples, se consiga ajustar o mapa aos restantes objectos (clientes e depósitos).

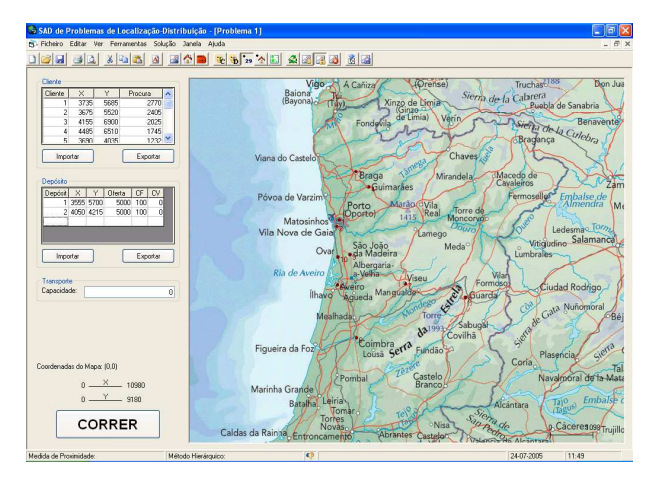

Fig. 5 – Mapa com escala de visualização de 1:1098.

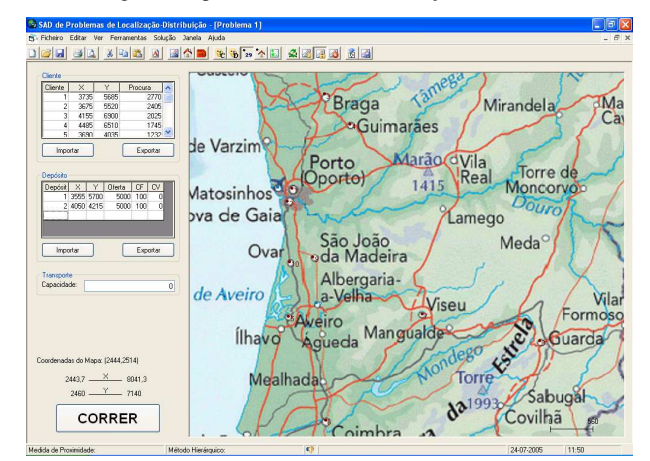

Fig. 6 – Mapa com escala de visualização de 1:560.

A aplicação permite ainda visualizar o mapa tendo como referência a procura dos clientes, ou seja, mediante a procura dos clientes, o círculo referente ao cliente aparece maior ou menor. Desta forma o utilizador pode facilmente visualizar quais os clientes com maior procura, fornecendo uma visão útil do mapa (Fig. 7).

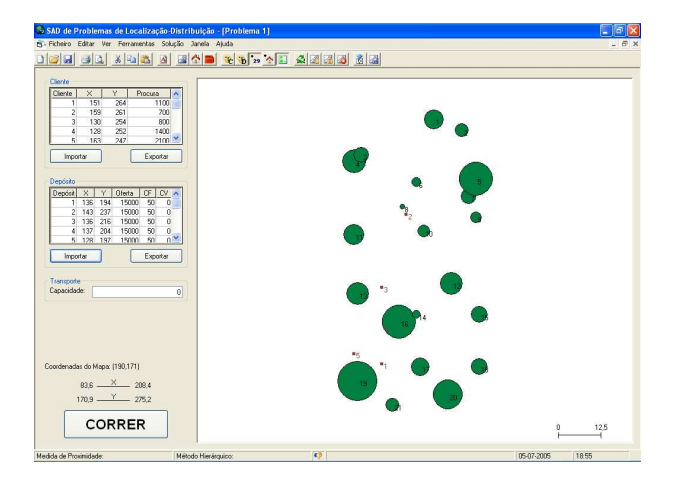

Fig. 7 – Vista do mapa com base na procura dos clientes.

Por último, relativamente ao desenho das rotas, este é efectuado pelo programa quando se calcula ou quando se importa a solução. Quando uma das opções referidas é executada aparece uma linha a unir os clientes aos depósitos (ou a outros clientes), sendo que, a cada rota é associada uma cor, permitindo uma melhor identificação das diferentes rotas. Esta representação diz respeito às rotas a realizar propostas pelo sistema (obtidas a partir do algoritmo).

A informação relativa ao método de agrupamento utilizado pode ser visualizada através da barra de estado, que indica ainda se a solução visualizada é óptima ou aproximada.

## *C. Obtenção e Visualização da Solução*

A obtenção da solução pode ser feita de diferentes formas:

- Importando o ficheiro de solução;
- Correndo directamente o algoritmo, escolhendo um método de agrupamento específico;
- Correndo directamente o algoritmo para todos os métodos de agrupamento.

Ao permitir a importação de um ficheiro de solução, torna-se possível uma fácil interacção com outros sistemas e ainda a obtenção de soluções de outros algoritmos que não estejam contemplados nesta aplicação. Para esse efeito é apenas necessário que o ficheiro de solução obedeça a uma determinada estrutura.

A possibilidade de correr directamente o algoritmo, por sua vez, apresenta como grande vantagem o facto de, rapidamente, o utilizador poder testar cenários alternativos sem ter que sair da aplicação.

No caso de se correr o algoritmo para todos os métodos de agrupamento [10], aparecerá uma janela onde serão visíveis os diferentes métodos de agrupamento, os custos totais associados a esses métodos, uma barra a indicar a percentagem de melhoramento relativamente ao pior método de agrupamento e ainda uma imagem onde, através da cor, se identifica rapidamente quais as melhores soluções encontradas (Fig. 8). De seguida, basta o utilizador seleccionar a que pretende para conseguir visualizar a solução.

| Método Hierárquico | Medida de Proximidade |        |   | Custo Total |
|--------------------|-----------------------|--------|---|-------------|
| Hierárquico 1      | Ligação Simples       | 77%    |   | 47320,50    |
| Hierárquico 1      | Ligação Completa      | 76%    |   | 46895,80    |
| Hierárquico 1      | Média de Grupo        | 76%    |   | 46642.70    |
| Hierárquico 1      | Centróide             | 76%    |   | 46642.70    |
| Hierárquico 1      | Ward                  | 77%    |   | 47544.80    |
| Hierárquico 1      | União de Rotas        | 76%    |   | 47041.70    |
| Hierárquico 2      | Ligação Simples       | 94%    | ۵ | 57758.60    |
| Hierárquico 2      | Ligação Completa      | 93%    | ۵ | 57333.90    |
| Hierárquico 2      | Média de Grupo        | 85%    | ٥ | 52380.20    |
| Hierárquico 2      | Centróide             | 83%    |   | 51463.10    |
| Hierárquico 2      | Ward                  | 84%    | ٥ | 51688.60    |
| Hierárquico 2      | União de Rotas        | 89%    | ٥ | 54715.10    |
| Não-Hierárquico 1  | Ligação Simples       | 78%    |   | 48314.00    |
| Não-Hierárquico 1  | Ward                  | 94%    | ۰ | 58003.30    |
| Não-Hierárquico 2  | Ligação Simples       | 85%    | ٥ | 52231.30    |
| Não-Hierárquico 2  | Ligação Completa      | 88.%   | ٥ | 54402.90    |
| Não-Hierárquico 2  | Média de Grupo        | $96\%$ | ۰ | 59556.10    |
| Não-Hierárquico 2  | Centróide             | 89%    | ٥ | 54804.40    |
| Não-Hierárquico 2  | Ward                  | 100%   | ۰ | 61770,90    |
| Não-Hierárquico 2  | União de Rotas        | 85%    |   | 52207.80    |

Fig. 8 – Painel de Controlo.

A visualização da solução poderá ser feita tanto através do mapa (gráfica) como através da opção de menu "Solução" (numérica).

No caso da representação gráfica é possível visualizar facilmente quais as diferentes rotas, estando associada a cada rota uma cor específica (Fig. 9).

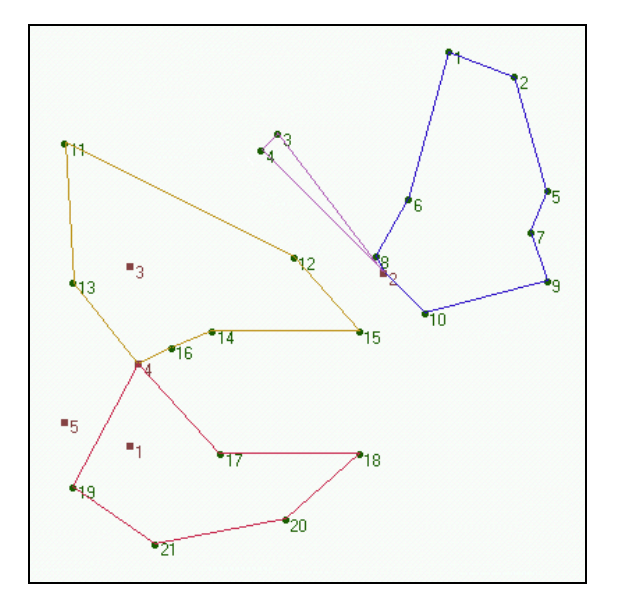

Fig. 9 – Representação gráfica da solução apresentada.

Toda a informação referente à solução pode ainda ser consultada numa janela acessível através do menu (Fig. 10). Nessa janela o utilizador pode consultar o custo total da solução, os depósitos a instalar e os dados das diferentes rotas (capacidade, percurso e custo) de uma forma numérica.

| Salução: Problema 1                                                                                   |  |
|----------------------------------------------------------------------------------------------------|--|
| Custo Total= 422.3 u.m.                                                                               |  |
| Rota 1<br>Capacidade= 6300<br>Depósito 2 -> 10 -> 9 -> 7 -> 5 -> 2 -> 1 -> 6 -> 8<br>Custo= 86,4 u.m. |  |
| Bota 2<br>Capacidade= 2200<br>Depósito 2 $\rightarrow$ 4 $\rightarrow$ 3<br>Custo= 45.4 u.m.          |  |
| Bota 3.<br>Capacidade= 7100<br>Depósito 4 → 13 → 11 → 12 → 15 → 14 → 16<br>Custo= 101 u.m.            |  |
| Rota 4<br>Capacidade= 6900<br>Depósito 4 -> 17 -> 18 -> 20 -> 21 -> 19<br>Custo= 89.4 u.m.            |  |
|                                                                                                    |  |

Fig. 10 – Janela de dados com a informação numérica relativa à solução apresentada.

#### *D. Exportação de Dados*

Relativamente à saída de dados da aplicação existem as seguintes funcionalidades:

- exportar dados;
- guardar dados num ficheiro;
- gravar imagem do mapa.

No que à exportação de dados diz respeito, existe a opção de exportar os dados referentes aos clientes e aos depósitos para ficheiros de formato texto, por forma a facilitar a integração com outras aplicações informáticas.

Outra hipótese de saída de dados é a possibilidade de gravar o ficheiro. Através desta funcionalidade o utilizador pode guardar todos os dados do problema num único ficheiro, com um formato específico. Desta forma torna-se possível ao utilizador recuperar facilmente problemas previamente guardados.

Por último, existe a opção de gravar a imagem do mapa em que é dada a oportunidade ao utilizador de gravar o mapa que se encontra a visualizar.

# *E. Funcionalidades Extra*

Para além das características já referidas, existe um conjunto de características que foram acrescentadas à aplicação por forma a facilitar a sua utilização. Entre essas características encontram-se: a possibilidade de mudança de idioma; um ficheiro de ajuda do tipo 'html' e ainda um conjunto de opções ao nível tanto do mapa, como da escala de visualização e do algoritmo.

Na aplicação foi acrescentada a funcionalidade de mudança de idioma que permite ao utilizador definir o idioma no qual pretende trabalhar (Fig. 11). A introdução de novos idiomas é feita através da edição do ficheiro 'Language.txt', bastando para esse efeito editar (ou criar) os textos existentes, obedecendo à formatação existente. Desta forma torna-se extremamente simples a introdução de novos idiomas.

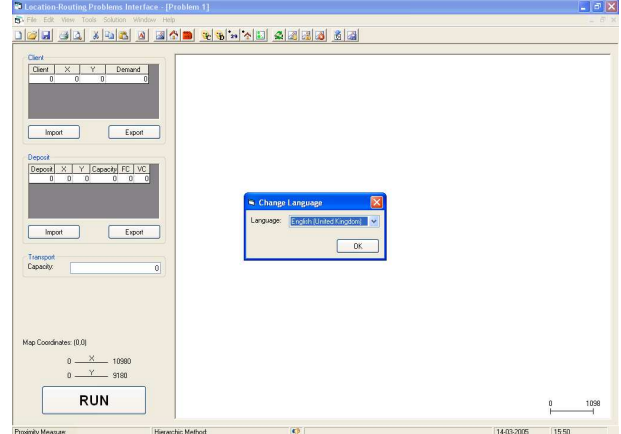

Fig. 11 – Aplicação com o idioma definido como Inglês (Reino Unido).

Outra das características adicionadas foi o ficheiro de ajuda do tipo 'html', tendo as opções de índice e índice remissivo. Esta funcionalidade constitui uma ferramenta essencial e indispensável em todas as aplicações dos dias de hoje.

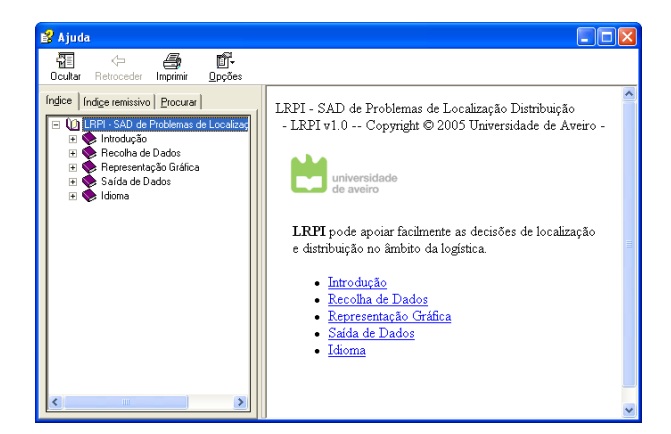

Fig. 12 – Ficheiro de ajuda.

Por último, a aplicação permite ainda integrar outros algoritmos de resolução.

### IV. CONCLUSÕES

Neste artigo foi apresentado um protótipo de um sistema de apoio à decisão para visualização e obtenção de informação na área da localização-distribuição, que possibilita uma fácil interacção com o utilizador.

Esta aplicação foi desenvolvida para plataformas Windows® e resolve PLD no plano. Apesar de esta proposta ter sido desenvolvida para PLDC, devido à sua arquitectura aberta, esta aplicação poderá mais tarde incorporar outras funcionalidades ou outro tipo de algoritmos ou problemas.

Esta aproximação tem grandes preocupações no que diz respeito à interface de utilizador, apresentando uma interface gráfica simples e ao mesmo eficaz, tornando possível que os utilizadores finais deste tipo de aplicações (os decisores) possam tomar boas soluções sem terem que possuir conhecimentos técnicos sobre os PLD.

Outra das vantagens apresentadas prende-se com a facilidade de edição dos dados, permitindo que o decisor possa rapidamente testar outras hipóteses para potenciais depósitos ou rotas de distribuição.

O uso de SAD neste tipo de problemas pode trazer grandes vantagens para os decisores, na medida em que passam a dispor de uma ferramenta que permite efectuar um estudo rápido e com base científica sobre casos de localização e distribuição de um (ou vários) sistema(s) logístico(s).

A partir desse momento competirá ao decisor tomar a decisão, tendo em consideração o custo estimado, o nível de serviço ou até a estratégia ou motivação da empresa.

#### **REFERENCES**

[1] Barreto, S. S., Ferreira, C. e Paixão, J. P., "Problemas de localização-distribuição: Uma revisão bibliográfica", *IV Congreso Galego de Estatística e Investigación de Operacións*, pp.93-100, Vigo, 2003.

- [2] Min, H., Jayaraman, V. e Srivastava, R., "Combined locationrouting problems: A synthesis and future research directions", *European Journal of Operational Research*, 108, pp. 1-15, 1998.
- [3] Laporte, G., "Location-routing problems", in *Vehicle Routing: Methods and Studies*, North Holland, B.L. Golden e A.A. Assad, Eds., pp.163-197, 1988.
- [4] Eom, S. B., Lee, S. M., Somarajan, C. e Kim, E. B., "Decision support systems applications – a bibliography (1988-1994)", *OR Insight* 10, nº 2, pp. 18-32, 1997.
- [5] Barreto, S. S., *Análise e Modelização de Problemas de Localização-Distribuição*, Tese de Doutoramento, Universidade de Aveiro, 2004.
- [6] Mayhew, D. J., *Principles and Guidelines in Software User Interface Design*, Prentice Hall, 1992.
- [7] Dix, A., Finlay, J., Abowd, G. e Beale, R., *Human-Computer Interaction*, Prentice Hall, 1993.
- [8] Malczewski, J., *Gis and Multicriteria Decision Analysis*, John Wiley and Sons, 1999.
- [9] Melo, A., Santos, B. S., Ferreira, C. e Pinto, J. S., "Software Application for Data Visualization and Interaction in a Location Routing Problem", *Revista do Departamento de Electrónica e Telecomunicações da Universidade de Aveiro,* 2, nº 4, pp. 471- 476, 1999.
- [10] Barreto, S. S., Ferreira, C. S., Paixão, J. P., "Clustering Methods Evaluation in a Capacitated Location-Routing Problem", *International Network Optimization Conference, INOC'2005,*  Universidade de Lisboa, , pp.B1.208-215, 2005.